*Medienimpulse ISSN 2307-3187 Jg. 52, Nr. 1, 2014 Lizenz: CC-BY-NC-ND-3.0-AT*

# OnlineMEMO - WWWebgames mit eigenen

# Fotomotiven

Klaudia Mattern

# 1. Kurzer Rückblick ins Jahr 2004

Der erste WWWebgame-Workshop wurde von mir 2004 für den Wiener Töchtertag[\[1\]](http://www.medienimpulse.at/articles/view/627/preview#_ftn1) konzipiert und durchgeführt. Die medienpädagogische Aktivität verknüpfte den Blick hinter die Kulissen von Webseiten (speziell HTML-Code und JavaScript) mit der (Werbe)Funktion von "Gratis"-Spielen und eine Gast-Expertin stellte die Berufsfelder rund um solche Internetangebote vor. Ein Set aus zehn ausgeborgten Digitalkamera[s\[2\]](http://www.medienimpulse.at/articles/view/627/preview#_ftn2) ermöglichte die Fokussierung auf jene technischen Dinge, die uns alltäglich, meist unbewusst, umgeben. Jedes Mädchen machte Fotos und brachte dann ein eigenes Motiv mittels Bildbearbeitung am Computer in ein passendes, spieltaugliches Bild- und Dateiformat. Eine einfache HTML-Seite zum Webgame wurde in Teamarbeit mit einem Open-Source-WYSIWYG-Edito[r\[3\]](http://www.medienimpulse.at/articles/view/627/preview#_ftn3) farblich und textlich umgestaltet. Im Hintergrund des Webgames werkte ein Spiele-Script nach dem Memory-Prinzip, das von Stefan R. Müller, dem Mitbegründer des Kinder-Webportals [Blinde-Kuh.de](http://www.blinde-kuh.de/) erstellt wurde und das urheberrechtlich geschützt ist.[\[4\]](http://www.medienimpulse.at/articles/view/627/preview#_ftn4)

Der erste WWWebgame-Workshop war für alle Beteiligten ein tolles Erlebnis - sicher auch deshalb, weil die fertiggestellten OnlineMEMO-Spiele im Anschluss nicht nur stolz den Eltern, LehrerInnen, KlassenkameradInnen und natürlich den Freundinnen und Freunden gezeigt, sondern weil selbst damit aktiv und immer wieder aufs Neue gespielt werden konnte. Bei jedem MEMO-Hirntraining zuhause erinnerten sich die Mädchen daran, dass sie das selbst gemacht und geschafft haben :)

In den folgenden Jahren war ich selbst überrascht, dass immer wieder neue Zielgruppen sich für so einen Medienpraxis-Workshop interessierten. Neue Zielgruppen brachten neue Themen und Erstellungsmethoden für die Spielmotive. Technisch veränderten sich im Laufe der Zeit bei MEMO-Workshops die Kameras, die Software-Programme, die Darstellungsgröße der Fotomotive (u. a. weil die Computermonitore und ihre Standardauflösungen größer wurden) sowie die Basis-Struktur der HTML-Spielseite (z. B. lösten sich die Tabellenverschachtelungen auf). Die Begeisterung am praktischen Selbermachen und dass die Ergebnisse im Internet für alle Bekannten (und Unbekannten) zugänglich gemacht werden können, änderte sich jedoch nicht. Kinder, Jugendliche und Erwachsene sind nach wie vor erstaunt, dass sie selbst "sowas" ganz einfach mit eigenen Kameras (auch Handys) und Computerkenntnissen – mittels kostenloser Software – machen können. Nebenbei lernen sie auch Medienrechliches rund um die Erstellung und Veröffentlichung von Fotos kennen, erhalten Tipps zum Fotografieren und setzen sich mit ihren eigenen inhaltlichen Themen vor, während und nach dem Workshop auseinander.

# **2. Aktueller Praxiseinblick: Die MEMO-Games der NMS Winzendorf (NÖ)**

Der jüngste medienpädagogische Selbstmach-WWWebgame-Workshop fand Ende Jänner 2014 als Projekttag mit der Klasse 3A an der [NMS](http://www.nms-wimu.at/) [Winzendorf-Muthmannsdorf](http://www.nms-wimu.at/) statt. In Zusammenarbeit mit der

Informatiklehrerin Silvia Spiehs wurde ein Memo-Projekttag entwickelt, der bei der Durchführung vielfältige EDV-Kompetenzen mit praktischen Medienbildungsaspekten und der alltäglichen Lebenswelt außerhalb der Schule verknüpfte.

#### **Die Ausgangsbasis für das WiMu-MEMO-Projekt war ideal.**

Die Ausgangsbasis für den OnlineMEMO-Projekttag an der NMS Winzendorf-Muthmannsdorf war ideal. Die ganze Klasse sollte die Gelegenheit haben, etwas Kreatives mit eigenen Fotos zu machen, dabei Neues zur Bildbearbeitung am Computer lernen und das Ganze sollte natürlich möglichst auch Spaß machen. Darüber hinaus war es der Wunsch der Informatiklehrerin, dies wieder als Medienbildungsaktivität durchzuführen. Im Rahmen eines medienpädagogischen Prozesses konnte die inhaltliche Auseinandersetzung mit teamorientierter Arbeitsweise, die EDV-unterstützte Produktion mit medienrechtlichen Reflexionen und die abschließende Präsentation mit der Eigenverantwortung beim Auswahlprozess der Motive verbunden werden.

Darüber hinaus hat sich in einem vorangegangenen Projekt gezeigt, dass die SchülerInnen gern etwas Produktives als ganze Gruppe unternehmen. Da mit eigenen Kameras und Handys fotografiert werden sollte, war es naheliegend, dies als eine gemeinsame Outdoor-Foto-Exkursion zu gestalten.

#### **Weitere Elemente im Projektkonzept**

Verschiedene Arbeits- und Lernräume (reale und virtuelle) wurden bei den Arbeitsschritten bewusst ausgewählt und verknüpft. Vorhandenes, außerschulisches Wissen (u. a. über die Gemeinde und über's Spielen im Internet) wurde in einen zielgerichteten Prozess verpackt und in ein interaktives Produkt verwandelt. Vorhandene Computer-Kompetenzen aus dem Unterricht wurden mit neuen, aufgabenorientierten Details ergänzt und mit neuen Lebenswelt-Kontexten verbunden. Das

eigenständige Schauen und Fotografieren bei einer gemeinsamen Exkursion unter einem gemeinsamen Thema ermöglichte individuelle Handlungsfreiräume unter einem gemeinsamen Ziel. Das Selbstbewusstsein der ganzen Klasse wurde durch das bewusste Gestalten eines öffentlichen Online-Spiels mit selbstgemachten Fotomotiven von "SehensWERTem in der Gemeinde" stärkt. Diese eigene WERTgebung lässt offizielle "Sehenswürdigkeiten" unter einem neuen Blickwinkel erscheinen. Ein Projektziel bestand außerdem darin, die entstandenen MEMO-Spiele auf dem schuleigenen Webserver zur Verfügung zu stellen und dadurch in der Gemeinde selbst Aufmerksamkeit für die Aktivitäten der Schule zu bekommen.

# **3. Ablauf: Das OnlineMEMO-Projekt der Klasse 3A**

#### **3.1 Gemeinsame Foto-Exkursion**

In der Vorwoche zum Projekttag machte die Informatiklehrerin Silvia Spiehs bei Schönwetter (im Jänner ein echter Glückfall!) in einer Doppelstunde einen thematisch fokussierten Rundgang mit der Klasse in der Gemeinde Winzendorf-Muthmannsdorf. Mit Kameras und Fotohandys wurde von allen fotografiert, was sie "sehenswert" finden und was auch andere sehen sollten. Dabei wurde bereits im Vorfeld Medienrechtliches rund ums Fotografieren in der Öffentlichkeit besprochen. Ergänzend zu diesem Rundgang haben einige SchülerInnen auch in ihrer Freizeit noch Sehenswertes abseits des gemeinsamen Weges festgehalten.

*Alle entstandenen Bilder wurden anschließend in einen gemeinsamen Foto-Ordner als Bilderpool für den Projekttag gespeichert.*[\[5\]](http://www.medienimpulse.at/articles/view/627/preview#_ftn5) Alle SchülerInnen hatten dadurch Zugang zu allem "Sehenswerten", konnten auf diese Weise auch noch am Schulserver Über-Sehenes entdecken und beim anschließenden Projekttag aus der Fülle an Eindrücken die Motive für ihre eigenen Online-Spiele auswählen.

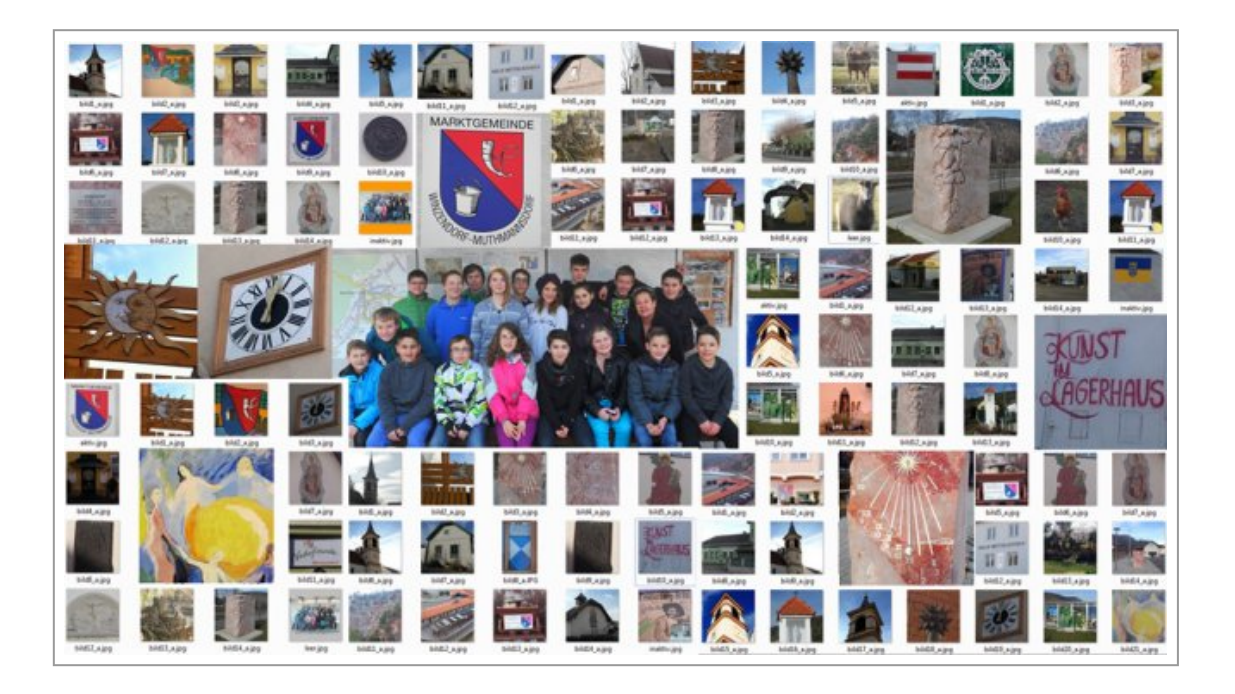

Bild 1: Collage zu Ergebnissen der Foto-Exkursion

#### 3.2 Der Projekttag startete im Klassenzimmer

Pünktlich um 7:20 Uhr begann an der NMS-WiMu[\[6\]](http://www.medienimpulse.at/articles/view/627/preview#_ftn6) der medienpädagogische Projekttag im Klassenzimmer der 3A. Der Einstieg wurde als kurze Orientierung und Sammlung von eigenen Erfahrungen mit Online-Spielen, Gratis-Spielen und der Einbindung von Werbung in solche Games gestaltet. Dann wurde das Ziel des heutigen Projekttages besprochen: *Wir gestalten unsere eigenen OnlineMEMO-Spiele, die Werbung für die Gemeinde und die eigene Schule machen.* Klar war auch, dass die Ergebnisse medienrechtlich abgesichert sein müssen, um auf der Schulwebseite veröffentlicht zu werden. Dass Online-Spiele, die das Gedächtnis trainieren, auch eine gute Ausrede fürs Spielen in den Pausen sind, musste nicht weiter erklärt werden ;)

Natürlich wurde auch darauf hingewiesen, dass die Spiele aus markenrechtlichen Gründen nicht "Memory" benannt werden dürfen.

Der zeitliche Ablauf des Projekttages wurde kurz umrissen und dann ging es gemeinsam in den EDV-Raum.

#### 3.3 Von WWW, Webbrowsern und HTML

Am Anfang wurde thematisiert, welche verschiedenen Internetbrowser es gibt, um Angebote des WWW zu betrachten oder Online-Spiele zu spielen. Anhand der eigenen Schulwebseite schauten wir hinter die Kulissen auf den HTML-Code. Die Quellcode-Anzeige des Browsers wurde auch mit einigen anderen bekannten Internetadressen getestet. *Alle waren sich einig – der grafische Anzeigemodus macht Webseiten erst "menschenfreundlich"* :) Nun schauten wir uns im Vorlagen-Ordner zum OnlineMEMO-Spiel die dazugehörige HTML-Datei genauer an. Die verschiedenen Elemente von statischem und dynamischem Code wurden im Kontext betrachtet – und auch wie die Bilder da hineinkommen.

#### 3.4 Das erste gemeinsame Online-WiMu-Game entsteht

Nachdem das Zusammenwirken der Elemente im Webcode eines einfachen Online-Spiels vorgestellt war, ging es ans erste WWWerk. JedeR SchülerIn suchte sich im gemeinsam gesammelten Bilderpool ein "sehenswertes", medienrechtlich abgesichertes Fotomotiv aus, bearbeitete es passend in Quadratausschnitt, Bildgröße sowie Auflösung und speicherte es web(game)tauglich im richtigen Dateiformat und mit eindeutigem Dateinamen im gemeinsamen WiMu-MEMO-Spielordner ab. Das Bildbearbeitungsprogram[m\[7\]](http://www.medienimpulse.at/articles/view/627/preview#_ftn7) und die Arbeitsschritte dazu sind den SchülerInnen schon großteils von anderen Fotoarbeiten im Unterricht bekannt gewesen, wurden nur kurz wiederholt und mit neuen Infos und Werkzeug-Details ergänzt. Die Verwendung eines bekannten Programms hatte den Vorteil, dass sich die SchülerInnen diesmal v. a. auf die Webtauglichkeit der neuen Bilddateien konzentrieren und sich gegenseitig beim Bearbeiten unterstützen konnten. So entstand kooperativ innerhalb einer Stunde ein erstes gemeinsames WiMu-MEMO-Spiel, das natürlich auch gleich ausgiebig von allen getestet werden musste :)

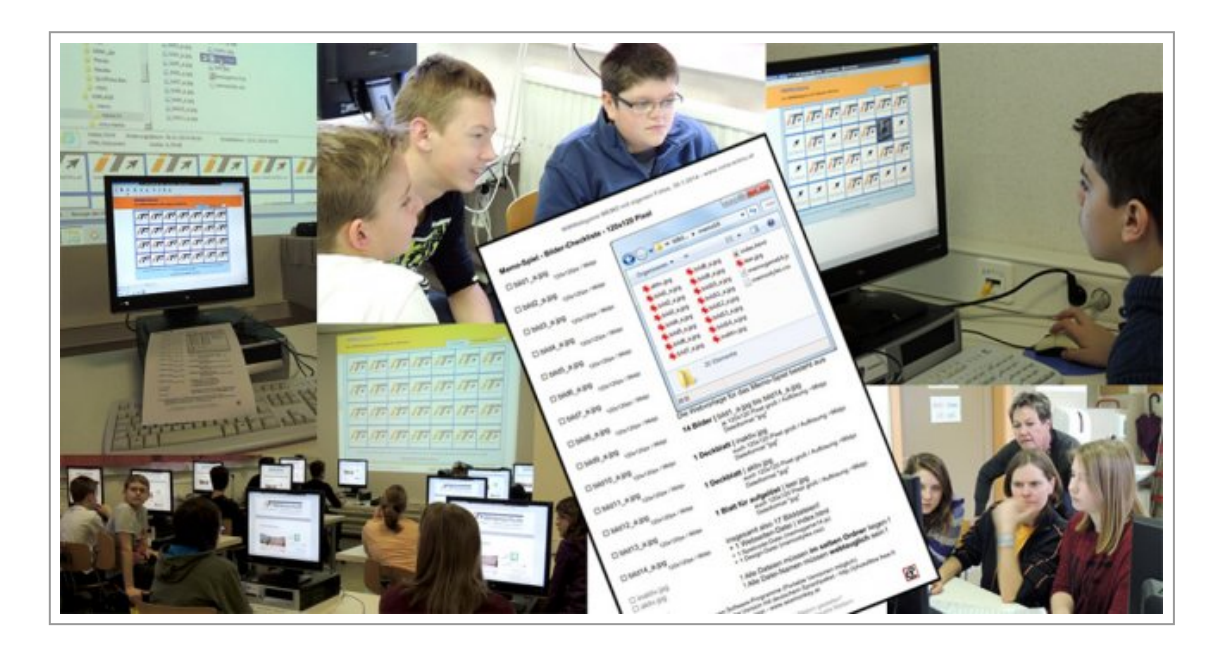

Bild 2: Collage aus Dokufotos vom MEMEO-Workshop

### 3.5 Die HTML-Spieldatei mittels WYSIWYG-Editor umgestalten

Nach dem Erstellen der Spielmotive konnte nun als nächstes die dazugehörige HTML-Spieldatei umgestaltet werden. *Da Standardbrowser eine HTML-Datei "nur" darstellen, sie aber damit nicht geändert werden können, musste ein neues Programm her – ein HTML-Editor.* Aus Erfahrung, aber vor allem aus Prinzip verwende ich in meinen Medienbildungsprojekten möglichst Freie Software (Open-Source) oder zumindest Freeware Programme. Als HTML-Editor für erste einfache, eigene Anpassungen an Webseiten verwende ich seit Jahren erfolgreich die Suite "Seamonkey"[\[8\].](http://www.medienimpulse.at/articles/view/627/preview#_ftn8) Das Programm hat u. a. den Vorteil, dass die SchülerInnen damit auch einen Browser kennenlernen, mit dem man sich Webseiten nicht nur anzeigen lassen kann, sondern (zumindest einfache Seiten) auch selbst aktiv verändern kann. Internetseiten werden dadurch in ein und derselben, kostenlosen Software zu etwas Gestaltbarem - und sind nicht nur etwas Konsumierbares, das andere vorgeben.

#### Exkurs: Seamonkey selbst installieren

Das Programm "Seamonkey" war auf den Schulcomputern noch nicht installiert. Mit der Systemadministration war vereinbart, dass jedeR SchülerIn beim Medienprojekttag erstmals die Gelegenheit haben sollte, ein Softwareprogramm komplett von Anfang bis zum Ende selbst am eigenen Arbeits-PC zu installiere[n.\[9\]](http://www.medienimpulse.at/articles/view/627/preview#_ftn9) Die SchülerInnen holten sich also zuerst von der Webseite [www.seamonkey.at](http://www.seamonkey.at/) die "richtige" Installationsdatei (Windows, EXE) für ihren PC herunter, führten dann die Installationsroutine aus, starteten das neue Programm und testeten es im Browsermodus anhand der Schulwebseite und dem gerade selbst erst fertiggestellten WiMu-MEMO-Spiel.

Und dann ging es ab in die Große Pause.

Nach der Pause wurden 3er-Teams gebildet. Die Teambildung war unkompliziert, da die Klasse durch Klippert-Trainings[\[10\]](http://www.medienimpulse.at/articles/view/627/preview#_ftn10) an wechselnde Zusammenarbeit gewöhnt ist. Die bisherigen Medienbildungsprojekte an der Schule boten immer eine gute Gelegenheit diese Teamkompetenz, sowie die Präsentations- und Kommunikationsfähigkeiten in der Praxis anzuwenden.

In einem Kurzinput zur Bedienung der HTML-Editier-Funktion von Seamonkey (=Composer-Modus) wurden die wichtigsten Schritte zur Umgestaltung der HTML-Spieldatei gezeigt: *Eingabe und Formatierung von Texten; Einstellen der Seitenhintergrundfarbe; Einfügen von Werbe-Links zur Schulwebseite.* Mehr war für die ersten HTML-Anpassungen des eigenen Webspiels nicht notwendig. Wenn sich beim Arbeiten weitere Gestaltungsbedürfnisse ergaben, wurde darauf dann individuell eingegangen.[\[11\]](http://www.medienimpulse.at/articles/view/627/preview#_ftn11)

#### 3.6 Eigene MEMO-Spiele kooperativ im Team erstellen

Nunmehr waren alle Einzelarbeitsschritte zur eigenständigen Erstellung eines Online-Spiels bekannt und die Freiarbeitsphase der 3er-Teams

konnte beginnen. Dazu kopierte sich jedes Team als erstes einen Ordner mit der MEMO-Spielvorlage zur weiteren gemeinsamen Bearbeitung an einen beliebigen Speicherplatz. Ergänzend dazu erhielt jedes Team einen "Schummelzettel", um sich darauf die notwendige Motiv-Anzahl untereinander aufzuteilen, die webtauglichen Datei-Eigenschaften vor Augen zu halten und die Erstellung der Deckblätter zum Spiel zu besprechen.

Jedes Teams erstellte nun selbstständig ein eigenes MEMO-Spiel:

- JedeR SchülerIn wählte ca. 5 Fotomotive aus, schnitt sie selbst spieltauglich im Bildbearbeitungsprogramm zurecht und speicherte sie webtauglich im gemeinsamen MEMO-Ordner ab.
- Anschließend wurden mit Seamonkey in der HTML-Spieldatei die Texte gemeinsam als Team bearbeitet und die Farben umgestaltet.

Sobald das Spiel fertig und getestet war, wurde auch der Spiel-Ordner mit einem webtauglichen Namen versehen und zentral im Projekttag-Ordner für alle zugänglich abgelegt.

3.7 Alle MEMOspiele sind fertig … und ab ins WWWeb

Indem alle Teams ihre webtauglichen Spiele-Ordner in den gemeinsamen Projekttag-Ordner kopierten, konnten nun alle SchülerInnen die fertigen Spiele der anderen Teams gleich lokal im EDV-Raum starten und ausprobieren. Wartezeiten zwischen dem Fertigwerden der einzelnen Arbeitsgruppen wurden also spielerisch mit Gedächtnistrainings verbracht ;)

Als alle Team-MEMOs fertig waren, folgte der letzte Arbeitsschritt: Die WiMu-MEMO-Games mussten nun ins Internet gestellt werden, damit auch andere die Sehenswürdigkeiten der Gemeinde spielend kennenlernen konnten.

*Diese abschließende Veröffentlichung der Webgames mittels FTP-Transfer vom lokalen Schulserver auf einen Webserver wurde gemeinsam vom LehrerInnen-PC aus gemacht.* Dabei wurden Begriffe wie Webspace, Webserver, HTTP-

Internetadresse, FTP-Upload, FTP-Programm, FTP-Adresse, FTP-Zugangsdaten und der "Reale Standort des Webservers" auf dem jetzt dann die Online-Spiele für die ganze WWWelt liegen, miteinander verknüpft. Als Beispiel-Webspace wählte ich meine eigene Projekteplattform [WWWeb.at](http://wwweb.at/) - da der schuleigene Webspace nicht so einfach mittels FTP-Login zugänglich ist. Der FTP-Upload klappte wie am Schnürchen, da die webtauglich bearbeiteten MEMO-Dateien ja nicht besonders große Datenmengen verursachen.

*Anschließend wurden die veröffentlichten Online-Spiele unter ihrer neuen Internetadresse von allen mit viel Konzentration auf Herz und Nieren getestet.* [\[12\]](http://www.medienimpulse.at/articles/view/627/preview#_ftn12) Dabei zeigte sich, dass selbst kleinste Ungenauigkeiten in der Dateibenennung zu "Bildverlusten" im Online-Game führen. Vereinzelt waren etwa Fotomotive mit ihrer JPG-Dateiendung in GROSSbuchstaben oder \_Unterstriche als -Bindestriche abgespeichert. Das wurde noch schnell von den betroffenen Teams korrigiert, die einzelnen Fotodateien neu auf den Webspace geladen und das Spiel nochmals online getestet.

3.8 Fertig – und jetzt die Präsentation der Ergebnisse!

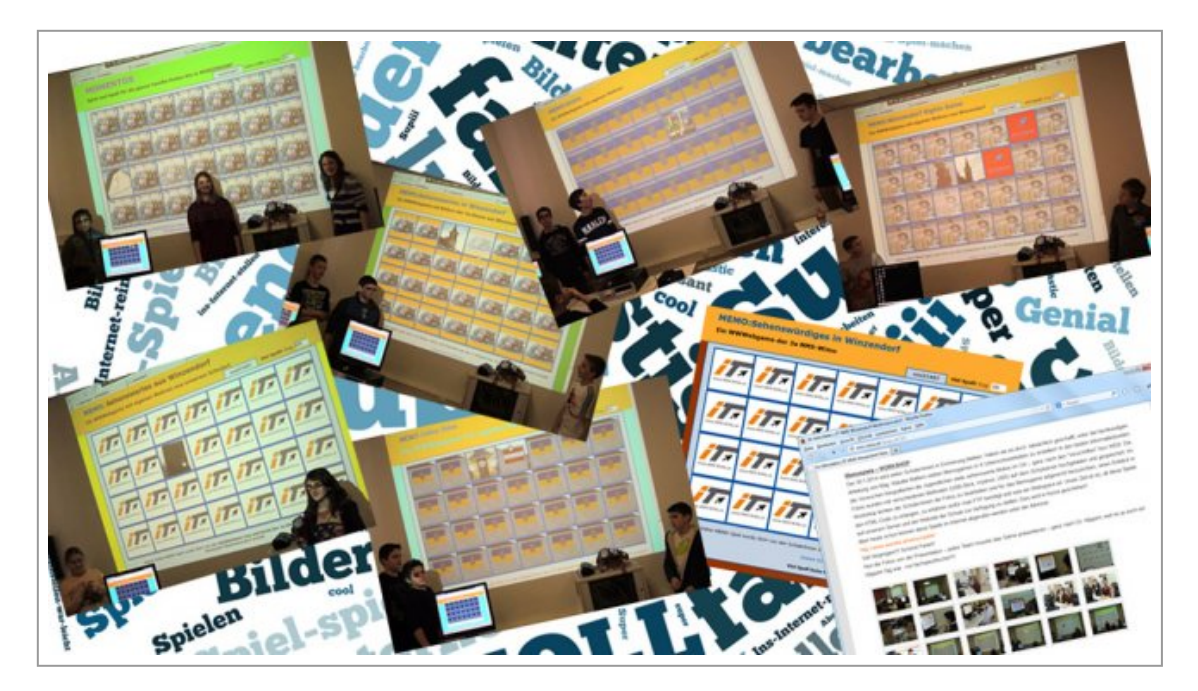

#### Bild 3: Collage aus Fotos von den Team-Präsentationen inkl. Tagcloud vom Kurzfeedback

Der medienpädagogische Projekttag der Klasse 3A an der NMS Winzendorf-Muthmannsdorf endete natürlich mit einer Präsentation der Team-Ergebnisse. *Dabei stellten die Teams jeweils ihr eigenes Spiel vor, erläuterten das "Sehenswürdige" in ihren ausgewählten Motiven und punktuell wurden medienrechtliche Aspekte bei den Fotomotiven ansprochen.* Bei manchen der MEMO-Games war der Werbeeffekt ziemlich eindeutig umgesetzt – andere konzentrierten sich mehr darauf, die Vielfalt darzustellen. Die Präsentationen machten deutlich, dass die SchülerInnen sehr unterschiedliches Hintergrundwissen über die selbst ausgewählten, "sehenswerten" Gemeindemotive haben. Die Lehrerin hat daher bereits angekündigt, dass sie die (historischen) Details hinter den Fotos noch einmal intensiver im Unterricht besprechen wird. Auch sind durch die detaillierte Betrachtung einzelner Motive zusätzliche Fragen aufgekommen: Was hat es eigentlich mit den Symbolen auf dem Gemeinde-Wappen auf sich? Was stellen diese Symbole eigentlich dar? Und wieso sind sie überhaupt am Wappen drauf? *Die Suche nach Antworten auf diese und ähnliche aufkommenden Fragen, wird wohl noch einige Zeit über den Projekttag hinaus wirken.* 

Da geplant ist, die entstandenen OnlineMEMOs auf der Schulwebseite zu veröffentlichen, musste noch mit den SchülerInnen abgeklärt werden, ob das Gruppenfoto, das bei der Foto-Exkursion entstanden ist, als große Einstiegs-Webseite zu allen ihren Spielen verwendet werden darf, oder ob jemand der Abgebildeten lieber nicht öffentlich im Internet dargestellt sein will. Alle anwesenden SchülerInnen und auch die Lehrerin gaben ihre Zustimmung, und die Abgebildeten, die heute fehlten, werden von den MitschülerInnen noch um ihre Einwilligung gebeten.

#### 3.9 Abschluss & Ausblick

Abschließend bestand die Gelegenheit offene oder vertiefende Fragen zum heutigen Workshop zu stellen. Wichtig war den SchülerInnen v. a., dass die Spiele bereits jetzt online sind und sie daher in den beginnenden Semesterferien von zuhause aus spielen und den Link zu ihren WWWerken weitergeben können. Die übergangsweise Webadresse zu ihren MEMOs wurde ihnen auf vorbereiteten Kärtchen mitgegeben. *Die Lehrerin stellte den Link zusätzlich noch vor den Ferien mit einen Kurzbericht zum Workshop auf die Schulwebseite.* 

Kurz vor 13 Uhr wurde dann ein anonymes "Kurz"feedback zum Projekttag von den SchülerInnen eingeholt – und dann klingelte es auch schon.

In sechs Unterrichtseinheiten entstanden durch Teamarbeit insgesamt sieben OnlineMEMOs an der Schule. Die Foto-Exkursion zum MEMO-Projekttag hat zu einer wahren Fülle an beeindruckenden, sehenswerten Motiven aus Winzendorf-Muthmannsdorf geführt. Die Lehrerin möchte daher *diese Bilder als Ausgangsmaterial für weitere Medienaktivitäten* nutzen – vielleicht entsteht daraus ja ein neuer Foto-Schulkalender, oder gar der nächste offizielle Gemeinde-Kalender?[\[13\]](http://www.medienimpulse.at/articles/view/627/preview#_ftn13)

Auch wurde bereits die Idee geboren, aus der großen Kunstwand im Schulhof mit geschärften Blicken einzelne kleine Detailmotive herauszufotografieren und daraus ein weiteres MEMO-Spiel zu gestalten.

*Die MEMO-Motive können natürlich auch ausgedruckt und zu Kärtchen geschnitten werden.* Dann ist es möglich, ganz analog und per Hand das Gedächtnis zu trainieren. Kleiner Tipp dazu: Die Motivkärtchen aus verschiedenen Spielen können kombiniert werden und so entstehen Spiele mit 20, 30 oder noch mehr Bild-Paaren – eine echte Herausforderung für's Hirn!

# **4. Fazit**

Wie anfangs erwähnt, begeistern Workshops, bei denen ein eigenes, einfaches OnlineMEMO-Spiel erstellt wird, mittlerweile seit 10 Jahren immer wieder verschiedenste Altersgruppen.

Die Technik und die Software haben sich in dieser Zeit stark verändert, aber der handlungsorientierte Bildungsprozess, die lebensweltnahen Themen und die praktischen Erfahrungen von Selbstwirksamkeit ermöglichen nach wie vor einen reflektierten Zugang und eine kritische Auseinandersetzung – nicht nur zu Spielangeboten im Internet.

**Dankel** 

Möglich ist die Durchführung solcher Memo-Workshops nur deshalb, weil der Urheber des Spiele-Scripts mir damals die Verwendung in medienpädagogischen Aktivitäten gestattet hat. Auf seinem Kinderportal Blinde-Kuh.de sind übrigens auch [einige Pärchen-Spiele](http://www.blinde-kuh.de/spiele/paaerchen/index.htm) zu finden, die von Kindern selbst für Verspielte gestaltet wurden.

Memo-Spiele waren schon immer und sind nach wie vor beliebte Werbespiele mit Bildungsanspruch.

*Verlinkungen auf echte Firmen-Werbememospiele erspare ich mir an dieser Stelle, sonst mach' ich noch Werbung für Werbung* ;)

- Spiel & Spaß mit Memo-Spielen auf der Webseite der Wiener Kinderbüchereien: [www.Kirango.at](http://kirango.at/de/spassundspiel/kirangospiele/memory) (letzter Zugriff: 13.03.2014).
- Aktuell (seit Dez. 2013) jongliert das OnlineSpiel "ESSpaar" im Auftrag des Gesundheitsministeriums die Elemente der Ernährungspyramide: [www.esspaar.at](http://www.esspaar.at/) (letzter Zugriff: 13.03.2014).

#### **5. MEMO-Spielen trainiert das Gehirn!**

Da frag ich mich doch … Wie toll und bildend wäre dieses ESS-Spiel wohl erst, wenn Kinder, Jugendliche und Erwachsene selbst das Spiel mit eigenen Motiven gestalten könnten? Wenn sie sich beim Erstellen aktiv und kreativ mit den Nahrungsmitteln auseinander setzen könnten? Wenn sie sich bei der eigenständigen Umsetzung als selbstwirksam erleben

könnten und dabei auch noch einiges zu Bildrechten und Werbewirkung bei Gratis-Spielen gelernt hätten? Was für einen Lerneffekt hätte es wohl auf beiden Seiten des Spiels, wenn zumindest ein Teil der Game-Produktionskosten anstatt in Verwendungslizenzen für Obstgrafiken und Corporate-Design-Programmierungen in aktivierende Medienbildungsangebote investiert worden wäre?

MEMO-Spielen kann Spaß & Sinn machen! Medienbildung hilft dabei! *Und ich übrigens auch* ;)

#### Anmerkungen

[1] Außerhalb Wiens ist dieser Aktionstag Ende April vor allem als "Girlsday" bekannt.

[2] Handys waren damals noch keine Option fürs Fotografieren bei Workshops, u.a. weil die Datenübertragung auf den Computer nur mit unterschiedlichsten Adapterkabeln möglich war.

[3] Damals verwendete ich oft und gern die "Mozilla Suite" für die einfache Erstellung und Bearbeitung von HTML-Dateien. WYSIWYG steht für "What You See Is What You Get" vgl. dazu und zu Abwandlungen wie WYSIWYN (What You See Is What You Need) Wikipedia unter [http://](http://de.wikipedia.org/wiki/WYSIWYG) [de.wikipedia.org/wiki/WYSIWYG](http://de.wikipedia.org/wiki/WYSIWYG) (letzter Zugriff: 13.03.2014).

[4] 2004 hab ich in Vorbereitung auf den Töchtertag-Workshop bei Stefan R. Müller angefragt, ob ich sein JavaScript im Rahmen von medienpädagogischen Angeboten verwenden und für den Workshopeinsatz anpassen darf. Er hat mir freundlicher Weise seine Genehmigung zur Nutzung gegeben. Dies habe ich auch im Script-Code als einführende, rechtliche Information bei seinem Urheberrechtshinweis ergänzt. Die Verwendung in anderen Zusammenhängen ist weiterhin genehmigungspflichtig!

[5] Der Datentransfer auf den Schulserver erfolgte dabei mittels verschiedener Methoden: Cardreader, USB-Stick, CloudSpeicher, Lernplattform, Mail an sich selbst oder die Lehrerin.

[6] Aus dem Schul-Leitbild: "Die Neue NÖ Mittelschule Winzendorf-Muthmannsdorf ist eine innovative, kreative und leistungsorientierte Mittelschule mit Informatikschwerpunkt." vgl. [www.nms-wimu.at](http://www.nms-wimu.at/) (letzter Zugriff: 13.03.2014).

[7] Für erste Bildbearbeitungsaktivitäten empfehle ich gern die Freeware-Version zum Programm Photofiltre, da es keine(!) Ebenen verwendet, einige aus großen Programmen bekannte Werkzeuge ermöglicht, nur wenige Megabyte groß ist und auch als Portable-Version zur Verfügung steht.

[8] Die Freie Software hat ihre Wurzeln im Mozilla-Projekt. Interessierten möchte ich die Infos dazu bei Wikipedia nahelegen: [http://](http://de.wikipedia.org/wiki/SeaMonkey) [de.wikipedia.org/wiki/SeaMonkey](http://de.wikipedia.org/wiki/SeaMonkey) (letzter Zugriff: 13.03.2014).

[9] Dies war vor allem deshalb möglich, da an der Schule in einer virtuellen Serverumgebung gearbeitet wird.

[10] vgl. dazu die Ausführungen im Schulprofil der NMS-Winzendorf unter [www.nms-wimu.at/?page\\_id=2](http://www.nms-wimu.at/?page_id=2) (letzter Zugriff: 13.03.2014).

[11] Einem Team war es ein dringendes Anliegen, auch die Hintergrundfarbe im oberen Webseitenbereich der Spielvorlage zu ändern. Dieser Bereich ist zum Teil vor direkten HTML-Code-Veränderungen geschützt. Beim Bearbeiten dieses Bereichs lernten die drei SchülerInnen zusätzlich die Definition von Farben via Hexcode kennen und wie mit einem einfachen Texteditor die CSS-Datei zum Spiel mit ihrer Wunschfarbe geändert werden kann.

[12] Die beim Medienprojekttag im Jänner 2014 erstellten Online-MEMOs sind bis zur Veröffentlichung auf der eigenen Schulwebseite unter [WWWeb.at/wimu/spiele](http://wwweb.at/wimu/spiele) zu finden.

[13] vgl. die Kalenderprojekte im Rahmen des BMUKK-geförderten Modellprojekt unter [www.gesib.at/projekte/medienCOprojekt/2013](http://www.gesib.at/projekte/medienCOprojekt/2013) (letzter Zugriff: 13.03.2014).

[14] Spielinfos unter [http://bmg.gv.at/home/Schwerpunkte/Ernaehrung/](http://bmg.gv.at/home/Schwerpunkte/Ernaehrung/Onlinespiel_Esspaar/) [Onlinespiel\\_Esspaar/](http://bmg.gv.at/home/Schwerpunkte/Ernaehrung/Onlinespiel_Esspaar/) (letzter Zugriff: 13.03.2014).